# Тема **2.** Мрежова интерфейсна карта

Предназначение Мрежови адрес Избор на мрежова адаптерна карта мрежова архитектура тип на преносната среда скорост на предаване на данните тип на свободен разширителен слот операционна система Инсталиране и конфигуриране на мрежова карта Инсталиране Конфигуриране и използване на мрежова карта Конфигуриране в среда на Windows XP Въпроси

Основен компонент, необходим за включването на един компютър в мрежа това е мрежовата интерфейсна карта – NIC (Network Interface Card). Нарича се още мрежова адаптерна карта.

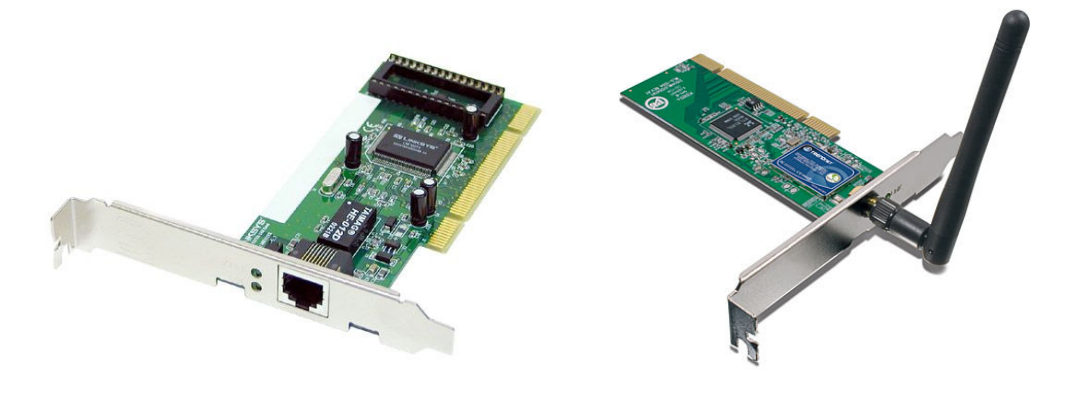

Фиг. 2-1 Мрежова интерфейсна карта с RJ-45 конектор

Фиг. 2-2 Безжична мрежова интерфейсна карта

Тя може да бъде самостоятелна платка (Фиг. 2-1), която се инсталира към свободен слот на дънната платка, или да бъде вградена в дънната платка на компютъра. При мрежи с кабелна преносна среда към външните конектори на адаптера се свързват мрежовите кабели (Фиг. 2-3), чрез които компютърът комуникира с останалите устройства в мрежата. Безжичните мрежови карти използват антена. (Фиг. 2-2)

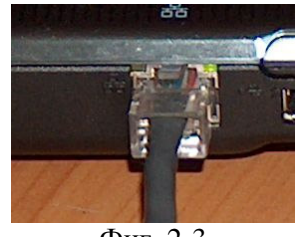

Фиг. 2-3 Връзка RJ-45 – мрежова адаптерна карта

# Предназначение

Основните функции на мрежовата карта са свързани с:

- подготовка на данните за изпращане от компютъра към мрежата;
- управлението на потока от данни между компютъра и преносната среда;

### • приемане на входящите данни.

Мрежовата карта осъществява преобразуване на паралелния сигнал от компютъра в серийна (последователна) форма, която се изпраща по мрежовия кабел. Цифровият сигнал се преобразува в електрически импулси, светлинни импулси или радиовълни, взависимост от преносната среда, която се използва. При получаване на сигнал от мрежата се извършва обратното преобразувание в цифров сигнал. Преобразуванието се осъществява от устройство, наречено трансийвър (transceiver) – приемо-предавателно устройство.

# Мрежови адрес

Всяка мрежова карта има уникален адрес наречен *MAC (Media Access Control)* адрес. Този адрес се записва от производителя в чипа на мрежовата карта<sup>1</sup>. Мрежовите адреси се определят от комитета IEEE.

MAC адресът се използва при изпращане на информация от един компютър към друг. Към данните, които мрежовата карта изпраща към мрежата се добавя и MAC адреса. По този адрес останалите устройства от мрежата различават данните от коя мрежова карта са изпратени и за коя са предназначени.

MAC адресът представлява 48 битово число. Представя се като 6 шестнадесетични числа разделени с тирета – например 00-aa-00-62-c6-09.

## Избор на мрежова адаптерна карта

При избор на мрежова адаптерна карта трябва да се имат впредвид следното:

- мрежова архитектура;
- тип на преносната среда;
- скорост на предаване на данните;
- тип на свободен разширителен слот;
- операционна система.

#### мрежова архитектура

Мрежовата карта трябва да работи с избраната мрежова архитектура. Ако мрежовата архитектура е Token Ring, в съответната мрежа не може да се използва Ethernet мрежова карта. В момента се използва основно Ethernet архитектура.

Виж: Тема 8. Категоризиране на мрежите според архитектурата

## тип на преносната среда

 $\overline{a}$ 

Мрежовата карта е различна за всеки различен вид преносна среда. При кабелна преносна среда конекторът на картата трябва да съвпада с конектора на кабела.

|                     | Мрежови карти с RJ-45 | Безжични мрежови карти |
|---------------------|-----------------------|------------------------|
| PCI                 |                       |                        |
| <b>USB</b>          |                       |                        |
| <b>Express Card</b> | mens                  |                        |

 $^1$  Голяма част от драйверите на мрежови карти позволяват задаване на потребителски МАС адрес.

#### скорост на предаване на данните

Всяка мрежова карта поддържа набор от скорости и начин на дуплексиране. При свързване на две карти те се "уговарят" (negotiate) за типа на мрежовата връзка (connection type) и скоростта на предаване. Например една 10Mbps мрежова карта няма да може да работи със 100Mbps хъб, но ще работи с 10/100Mps суич.

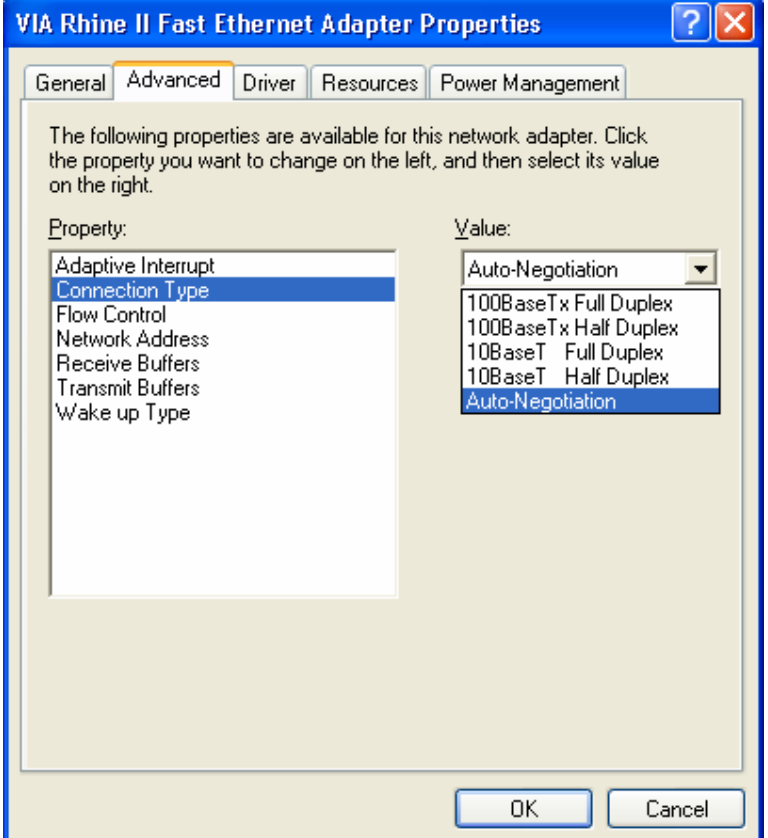

Фиг. 2-4. Настройване на мрежова карта – Windows XP

Дуплексиране е възможността да се предава информация едновременно в двете посоки. При полу-дуплекс (half duplex) мрежовата карта не може едновременно да приема и предава информация, а при пълен дуплекс (full duplex) това е възможно. Пълният дуплекс е възможен при използване на кабели с усукана двойка, тъй като се използват различни чифтове за приемане и за предаване на данни.

#### тип на свободен разширителен слот

Повечето мрежови карти (с изключение на тези с USB интерфейс) се поставят на свободен слот на дънната платка на компютъра. Взависимост от това на какъв слот ще бъде поставена мрежовата карта, дали компютърът е настолен или преносим, се избира и мрежовата карта да бъде със съответния интерфейс. Съществуват следните разширителни шини:

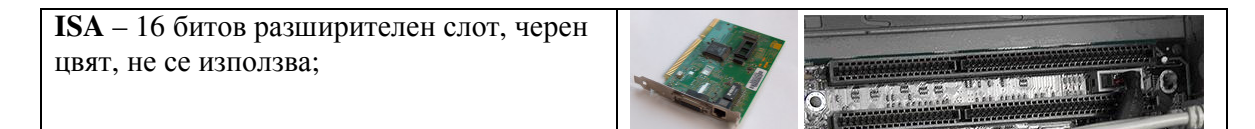

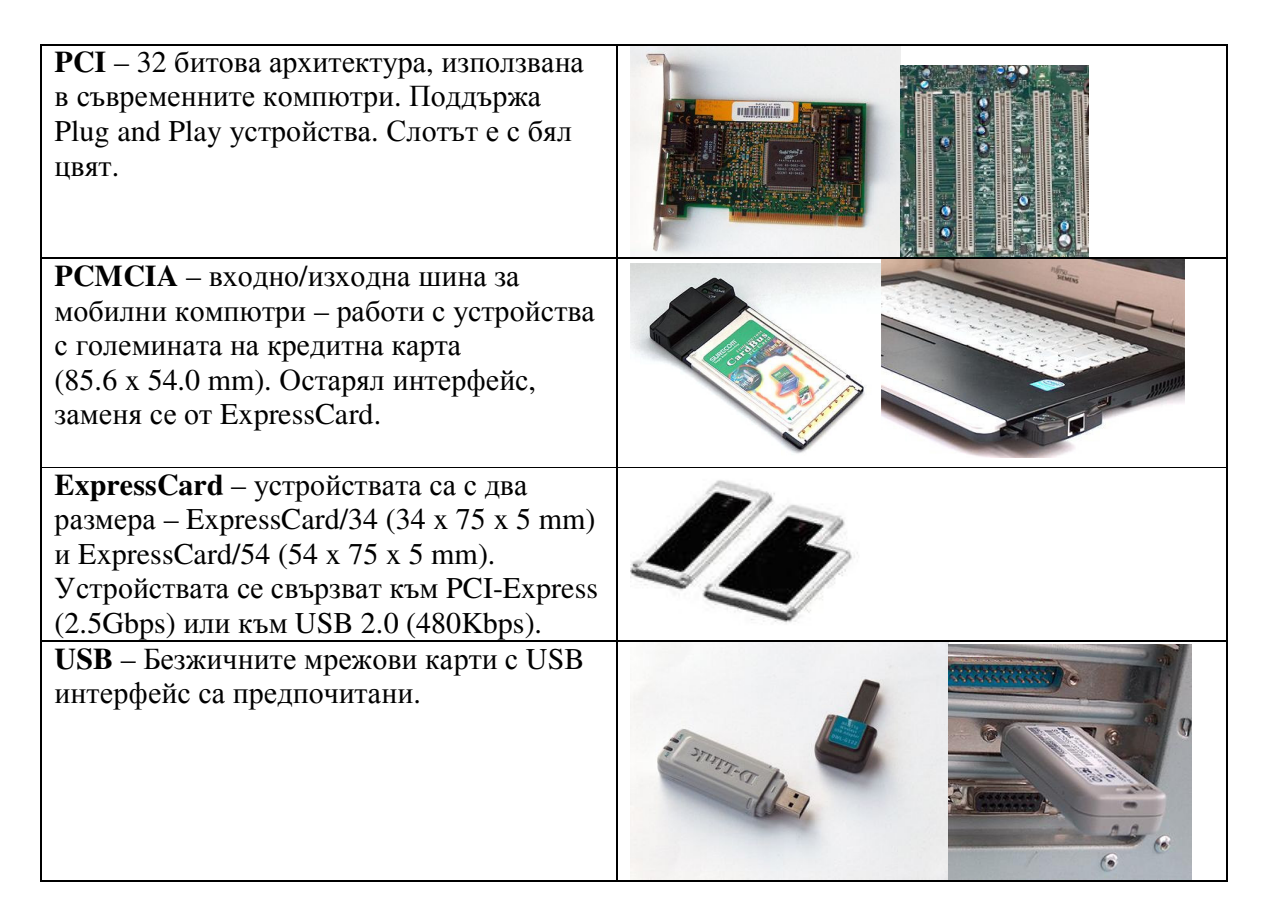

### Забележка

Почти всички съвременни компютри притежават вградени мрежови карти т*.*е*.*  компонентите на мрежовата карта се намират на дънната платка*.* В този случай чипът на мрежовия адаптер е пряко свързан към *PCI* шината*.* 

#### операционна система

При избор на мрежова карта трябва да се има впредвид и това дали производителят на мрежовата карта осигурява драйвери за съответната операционна система.

# Инсталиране и конфигуриране на мрежова карта

## **1)** Инсталиране

Ако липсва вградена мрежова карта е необходимо да се монтира картата на свободен слот на дънната платка на компютъра.

След монтиране на мрежовата карта следва етап на инсталиране на драйверите.

## **2)** Конфигуриране и използване на мрежова карта

Всички съвременни мрежови карти поддържат спецификацията plug-and-play. Те не изискват допълнително конфигуриране. По-старите мрежови карти (с ISA интерфейс) изискват ръчно конфигуриране на използваните ресурси.

За мрежовата карта трябва да се установи следното:

- прекъсване;
- входно/изходен адрес;
- базов адрес от паметта;

Това става чрез превключватели (Фиг. 2-5), джъмпери (Фиг. 2-6) или програмно (Фиг. 2- 7, Фиг. 2-9).

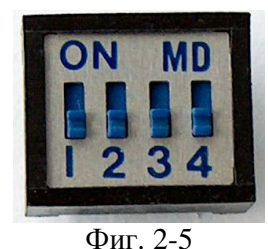

Конфигуриране на ISA мрежова карта чрез превключвател

![](_page_4_Picture_2.jpeg)

Фиг. 2-6

Конфигуриране на ISA мрежова карта чрез джъмпер

![](_page_4_Picture_396.jpeg)

Фиг. 2-7

Конфигуриране на ISA мрежова карта под MS DOS

#### Конфигуриране на прекъсването **(IRQ)**

Линиите за заявки за прекъсване са вградени хардуерни линии, по които различните устройства в компютъра изпращат сигнал за услуга към процесора. Отделните линии са с различен приоритет.

Когато мрежовата карта изпрати заявка за прекъсване към компютъра, се генерира електронен сигнал към процесора. Всяко устройство трябва да използва различна линия за прекъсване, която се указва при конфигурирането на устройството. За мрежовите карти се препоръчва IRQ3 или IRQ5. В много от картите това е установено по подразбиране.

#### Конфигуриране на входно**-**изходните портове

Базовият входно-изходен порт определя канала, по който ще се движи информацията между хардуера на компютъра (например мрежовата карта) и процесора. Портът се интерпретира от процесора като адрес. Номерата на портовете се задават като шестнадесетични числа. Всяко устройство трябва да има различен базов входно-изходен порт. За мрежовите карти могат да се използват портовете в следните диапазони:

- 300 до 30F
- 310 до 31F

Обикновено се използват фабрично зададените настройки.

# **3)** Конфигуриране в среда на **Windows XP**

Windows драйверите на мрежовите карти предлагат възможност за конфигуриране през свойствата на мрежовата карта.

![](_page_5_Picture_308.jpeg)

Фиг. 2-8. Настройване на мрежова карта – Windows XP Могат да се задават:

- вида на връзката (Connection type, Link Speed/Duplex Mode);
- мрежовия MAC адрес (Network Address),
- размер на буфера (Receive Buffer Size, Receive Buffers, Transmit Buffers),
- възможност за стартиране ("събуждане") на компютъра чрез мрежово събитие (WakeUp).

Използваните ресурси на Plug-and-play мрежовите карти (прекъсване, входно-изходен адрес) не могат да се променят.

![](_page_5_Picture_309.jpeg)

Фиг. 2-9

Разширени настройки на мрежова карта – Windows XP

Виж още: IEEE 1394

# Въпроси

- 1. Какво е предназначението на мрежовата карта?
- 2. Какво е MAC адрес?
- 3. Какво трябва да се има в предвид при избор на мрежова адаптерна карта?
- 4. На какъв разширителен слот може да бъде монтирана мрежовата карта?
- 5. През кой диалогов прозорец могат да се конфигурират настройките на мрежовата карта?